# Interactive BIOS simulator

## Welcome to the interactive BIOS simulator for the HP ZBook x2 Detachable Workstation

## <span id="page-0-0"></span>**Here's how to use it…**

[BIOS Utility Menus:](#page-1-0) (Click the link to navigate to the individual menus) On this page you will find thumbnail images of each of the product's BIOS utility menus. To view a specific menu in greater detail, simply click that thumbnail. Just as in the live BIOS, on each menu, you can select the tab of each of the other utility menus to navigate directly to that menu.

## Menu options:

While the menu options cannot be toggled, many of them offer item specific information about that option. To view this information, use the cursor to rollover the option and the information will present in a pane on the right of the BIOS screen.

## **That's it!**

**On every page there is a link that brings you back to either this Welcome page or the BIOS Utility Menus page enabling you to navigate to whatever BIOS option you wish to review.**

# HP ZBook x2 Detachable Workstation

# BIOS Utility Menus

## <span id="page-1-0"></span>[Back to Welcome Page](#page-0-0)

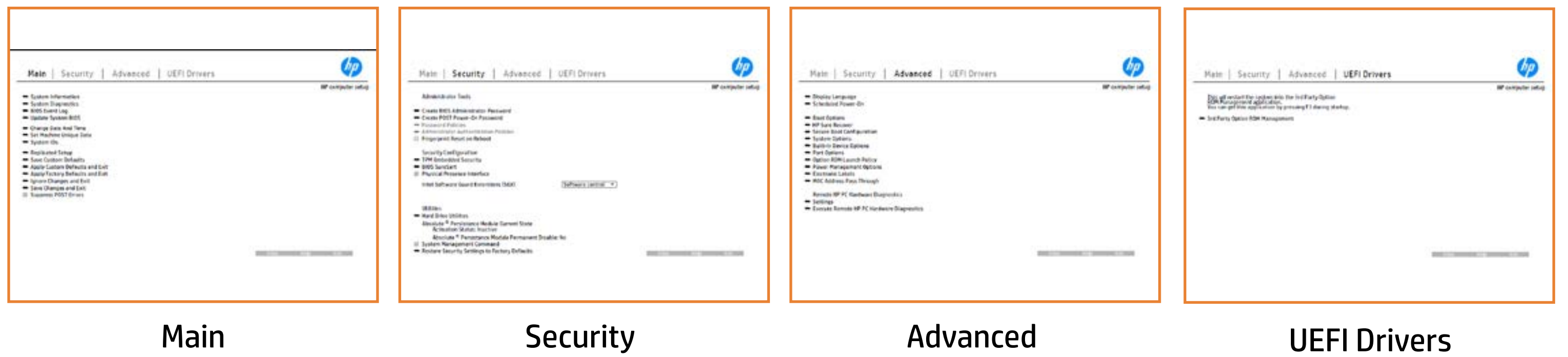

# Main Menu

## <span id="page-2-0"></span>[Back to BIOS Utility Menus](#page-1-0)

[Back to Welcome Page](#page-0-0)

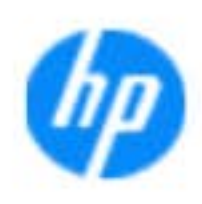

### Item Specific Help

**The By** standard notebook information, including the Syl<del>üttind fül als jü alg</del>ud dib üricele kisamin kanalıdır. **Notebook supports the Hardware**  $\mathcal{R}$  **(111) Diagnostics UEFI application**, which provides **ad alt the book of the typic of the components of the components. The advanced of the components of the components** Systity ending the still asset in the external to the state of the state of the still result in the state of the BIOSules being disabled. **BIOS Event Log page en bloeven Louis International Property of the second system of the second system of the s**<br>The second system of the second property of the second system of the second system of the second system of th The **algory compression in the system firm of the system firm of the system**<br>Change to the system of the system of the system of the system of the system of the system of the system of the Update System Biosan page en blow to selection and the selection Set Machine Unique Data page en blood van de la dissentie data page en de la dissentie data page en de la diss<br>De la dissentie de la dissentie de la dissentie de la dissentie de la dissentie de la dissentie de la dissenti suid thin by the feature of the different induced and the r, TSKU **IDs ANSER ATED SECTUP PAGE AND THE NOTEBOOK'S IDS. PAGE AND THE NOTEBOOK'S IDS. PAGE AND THE TOP OF THE TOP OF** The **she pysony to a uSA device. The changes of the changes of**<br>Changes you the changes page of the company of the changes of the changes of the changes of the changes of the Save Custom Default seem work the option of the option of the option of **Factory Default and Exit page gives you use you would be a state of the state of the state of the state of the Ignore Changes and Exit page 1980 page gives you the changes of the changes of the changes of the changes of the** e gla<del>tatina bild</del>i Bilgi tilidayat **Changes and Exiten** in the star page gives you the star and the star and the star and the star and the star and<br>And the star page gives you the star and the star and the star and the star and the star and the star and the Sharija ar the changes you have made and and was more than the changes of the changes of the changes of the ch Suppress Post in the Suppress and Suppress and Suppress and Suppress and Suppress and Suppress and Suppress and Syl<del>dt tind till 205 i 191 y</del>ud (ib 03 oktobris mohnt checked

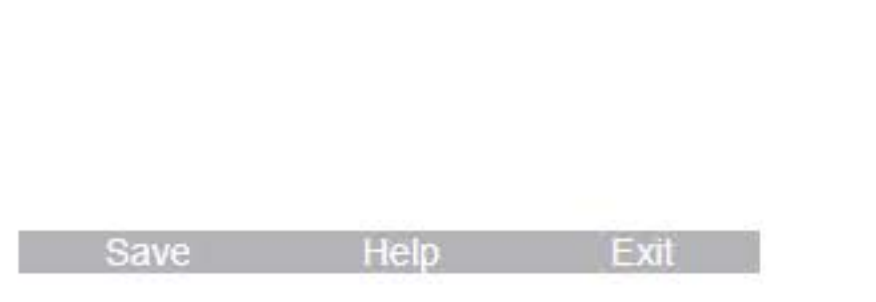

### **HP** computer setup

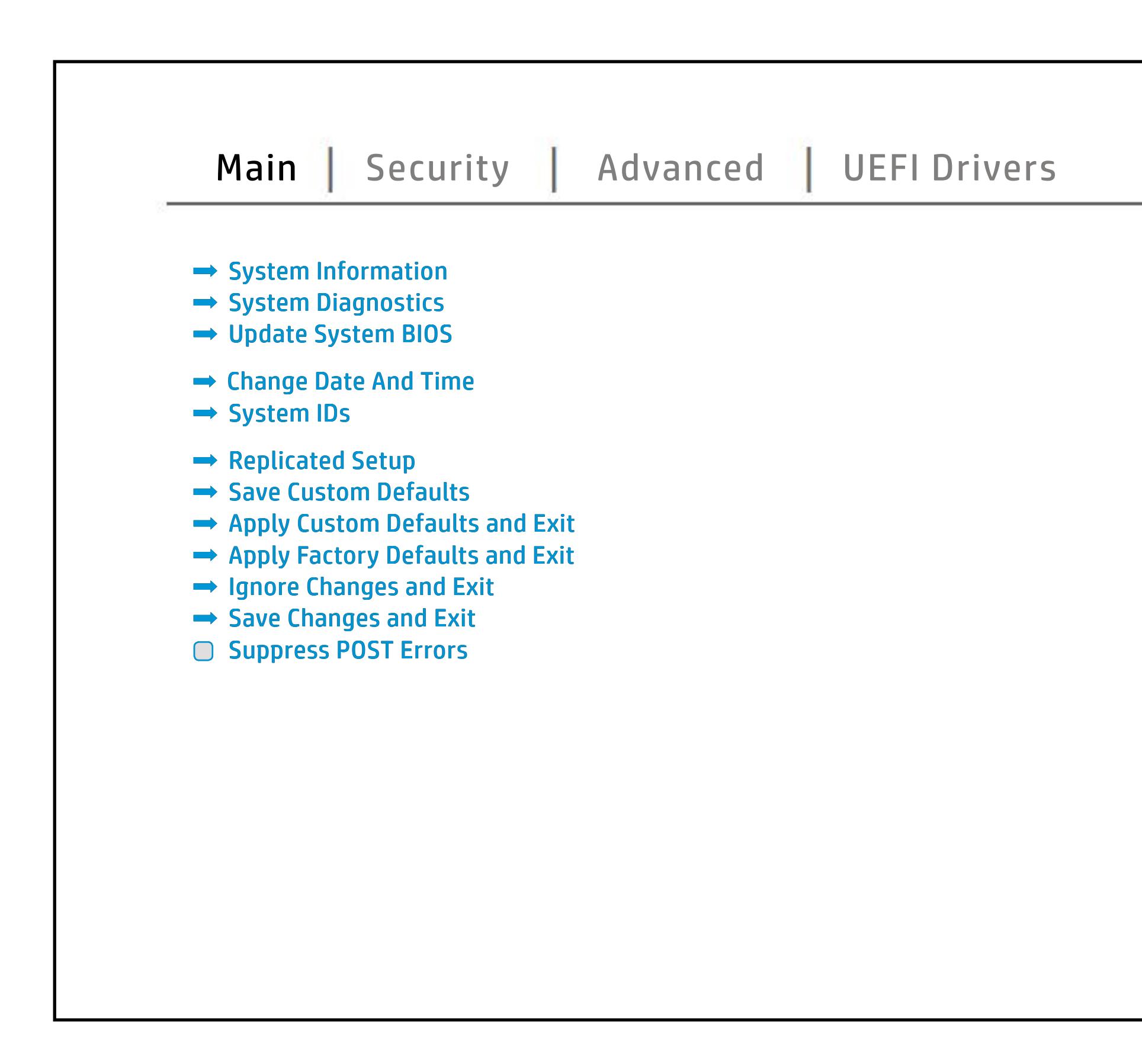

# Security Menu

## <span id="page-3-0"></span>[Back to BIOS Utility Menus](#page-1-0)

[Back to Welcome Page](#page-0-0)

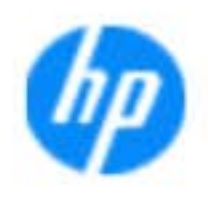

### Item Specific Help

### **HP** computer setup

The **Create BIOS Administrator Password** page enables you to set the password for **jänyksi joyja yhdistään televoimista kuuluisia kuuluisia kirjalaisia.**<br>Siitärintija tija telty pykti johta tiisystä tele ja ta ta toon sa toon olo us **POST Power-On Password** page allows you to set the POST Power-On Password. **Password Policies** page allows the **jteginistrator to set password requirements for BIOS** b produced esyment the boog to stream in the space of the concern of the BIOS. **Administrator Authentication Policies** page allows the administrator to determine whether the seclatiey, hen fiherokateis tho opreventint to svsy pe daftel P **Fingerprint Reset on Reboot** option, resets the **fingerprypy on the next report report report report on this will be Trusted Platform Module Embedded and Amerika Security page enables the BIOS and BIOS and BIOS and BIOS and BIOS and BIOS and BIOS and BIOS and BIOS and BIOS** BI<del>OS SURE START PAGE EN BIOS SUR START</del> alter settings of the device. **Physical Presence Interface** option enables or Ehau**styrne i navniatycy niej rogły cyclo teplanegy bętyru c**<br>**Phagintje y języm alauniu pojut leangeasti, s pia bu**t je platat i Gythi Shows current state of the **Absolute Persistence System Management Communisty Security Settings of Auto Security Settings** service command. Eh e **us y gyme protestad y ny defen gift system tegistel, en han**<br>**Phaginty y gygyme diample y circhology on the system.** 

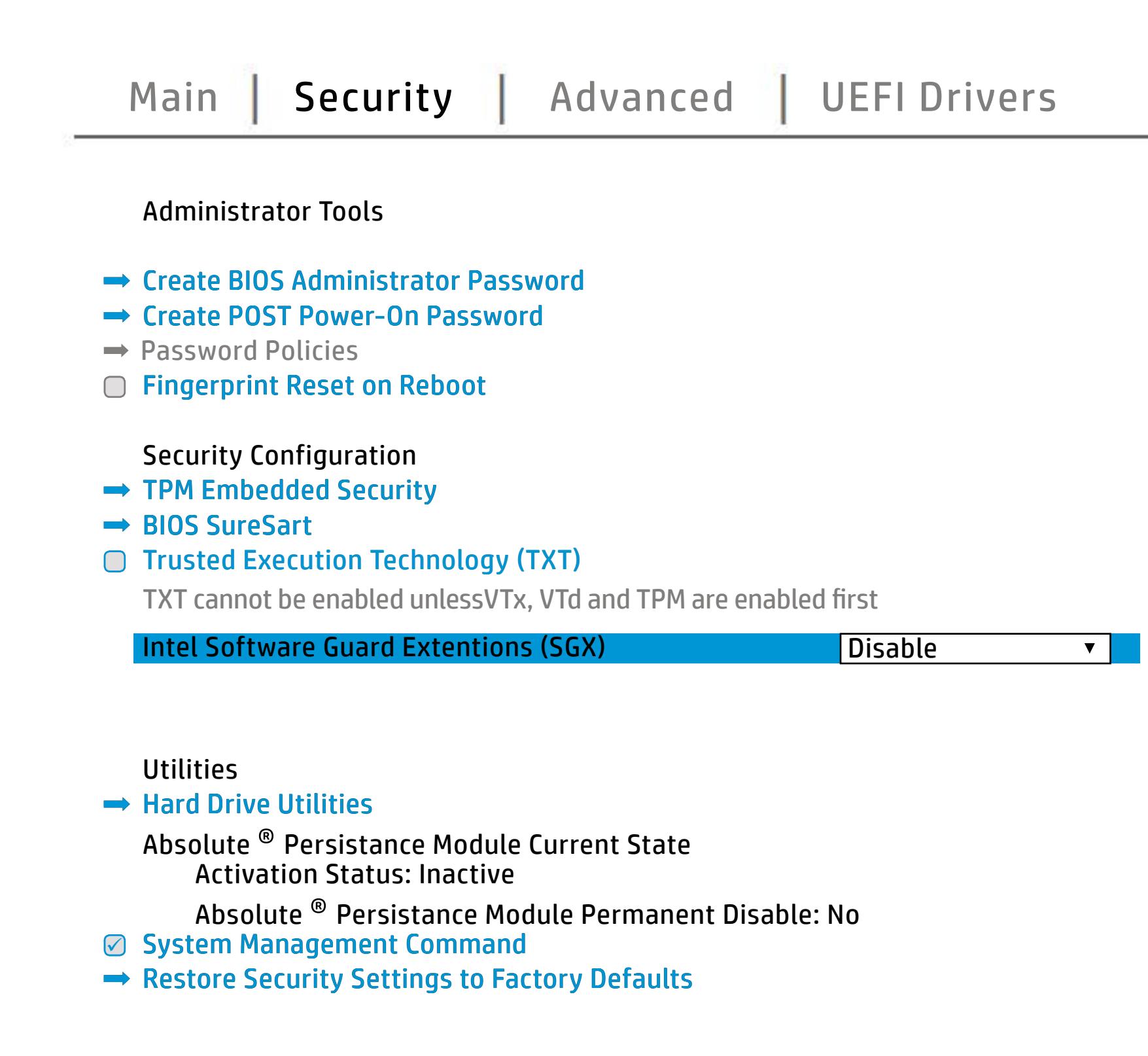

NOTE: the settings in this menu were previously Norda Eedfi BIONe paasse woord i Boloisteen on thinis option is disabled, HP authorized personnel cannot remove a lost password.

Save a Help Exit

# Advanced Menu

## <span id="page-4-0"></span>[Back to BIOS Utility Menus](#page-1-0)

[Back to Welcome Page](#page-0-0)

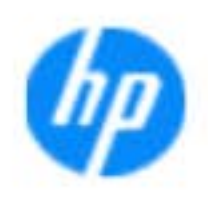

### Item Specific Help

The **Billion and any of the monumental and the state of the angles of the state of the state of the state of the** t**hij Djä Gionna gegreg en proverson. It also en blande sette g** an alan adalah sebagai sebagai sebagai sebagai sebagai sebagai sebagai sebagai sebagai sebagai sebagai sebagai t**ing Destyn yn syntyng yn yn yn Daille, settig au Delay Gestablia De**lag y and Factual Booth. t**hij Djë guri the gure the settings for Remotebook wa**kes y The **BjDhMachumyre en architecture you to additionality**<br>**Host Based Connected Post Page enables in the Host Based Macht Based Mac**<br>**Based Gast Based Macht Based Address functionality for connected devices that feature and** t**o configure the Intel Active Active Management technology settings that provide out-of-band remote** management of the system. thij Djaguni ty Galjus trankt and buan de voor de vo **Biangle geschichte** 

Save Help Exit

### **HP** computer setup

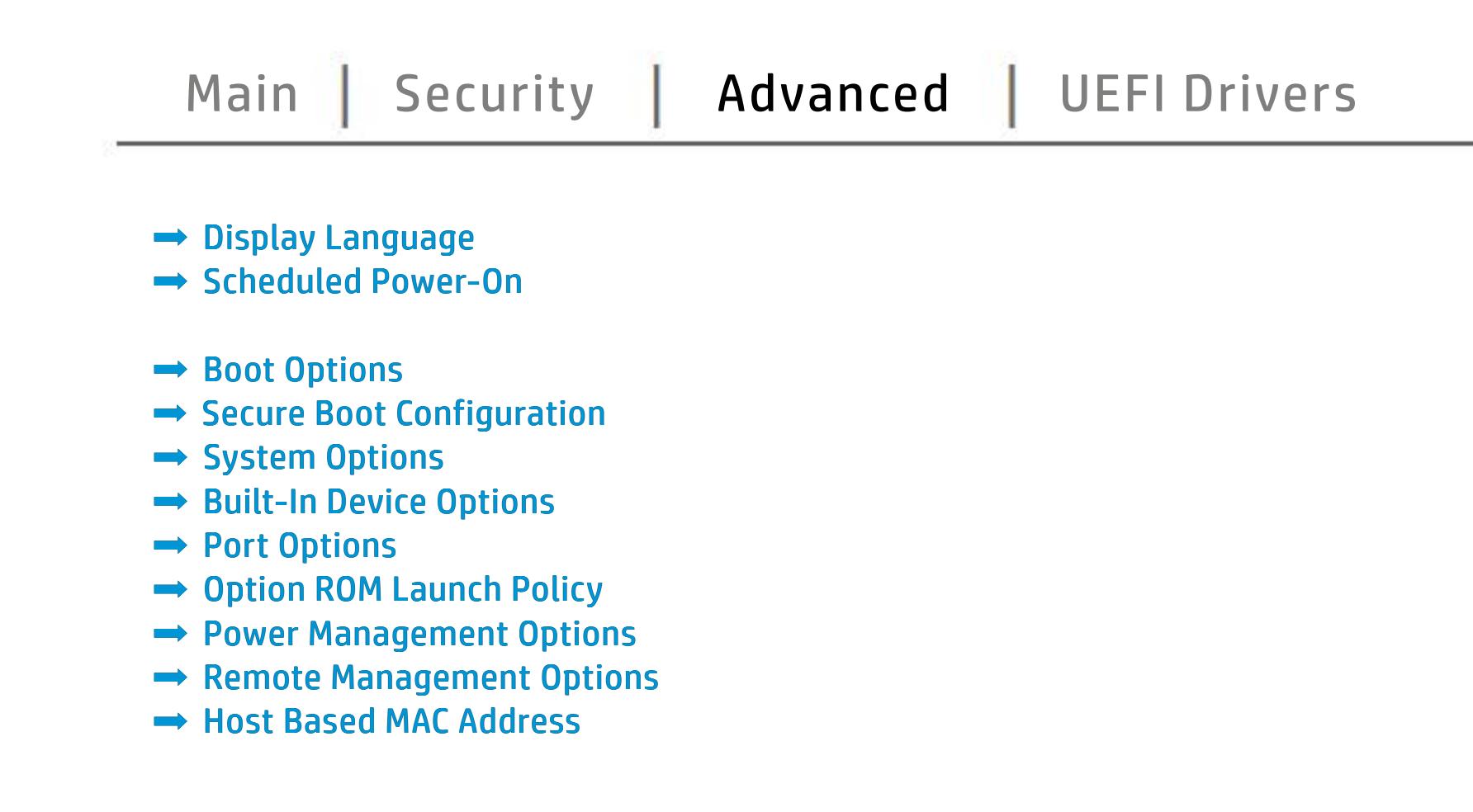

# UEFI Drivers

<span id="page-5-0"></span>[Back to BIOS Utility Menus](#page-1-0)

## [Main](#page-2-0) | [Security](#page-3-0) | [Advanced](#page-4-0) | UEFI Drivers

[Back to Welcome Page](#page-0-0)

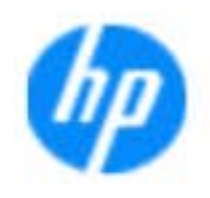

### Item Specific Help

### **HP** computer setup

This wil restart the system into the 3rd Party Option ROM Management application. You can get this application by pressing F3 during startup.

**→ 3rd Party Option ROM Management** 

The **3rd Party Option ROM Management** page will restart the system into 3rd Party Option ROM Management application. You can get to this application directly by pressing F3 during startup.

Help Exit Save 5

# System Information

## [Back to BIOS Utility Menus](#page-1-0)

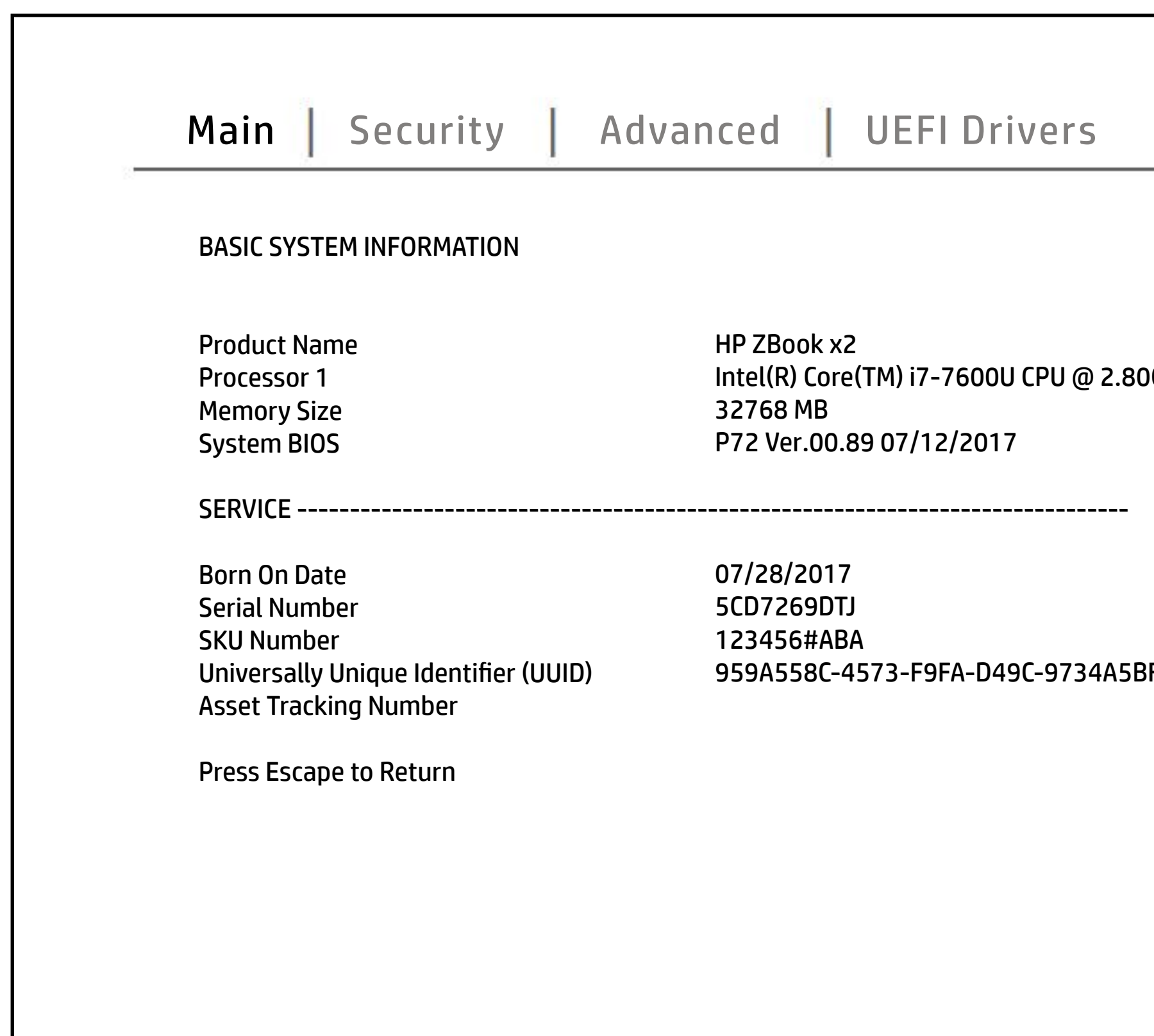

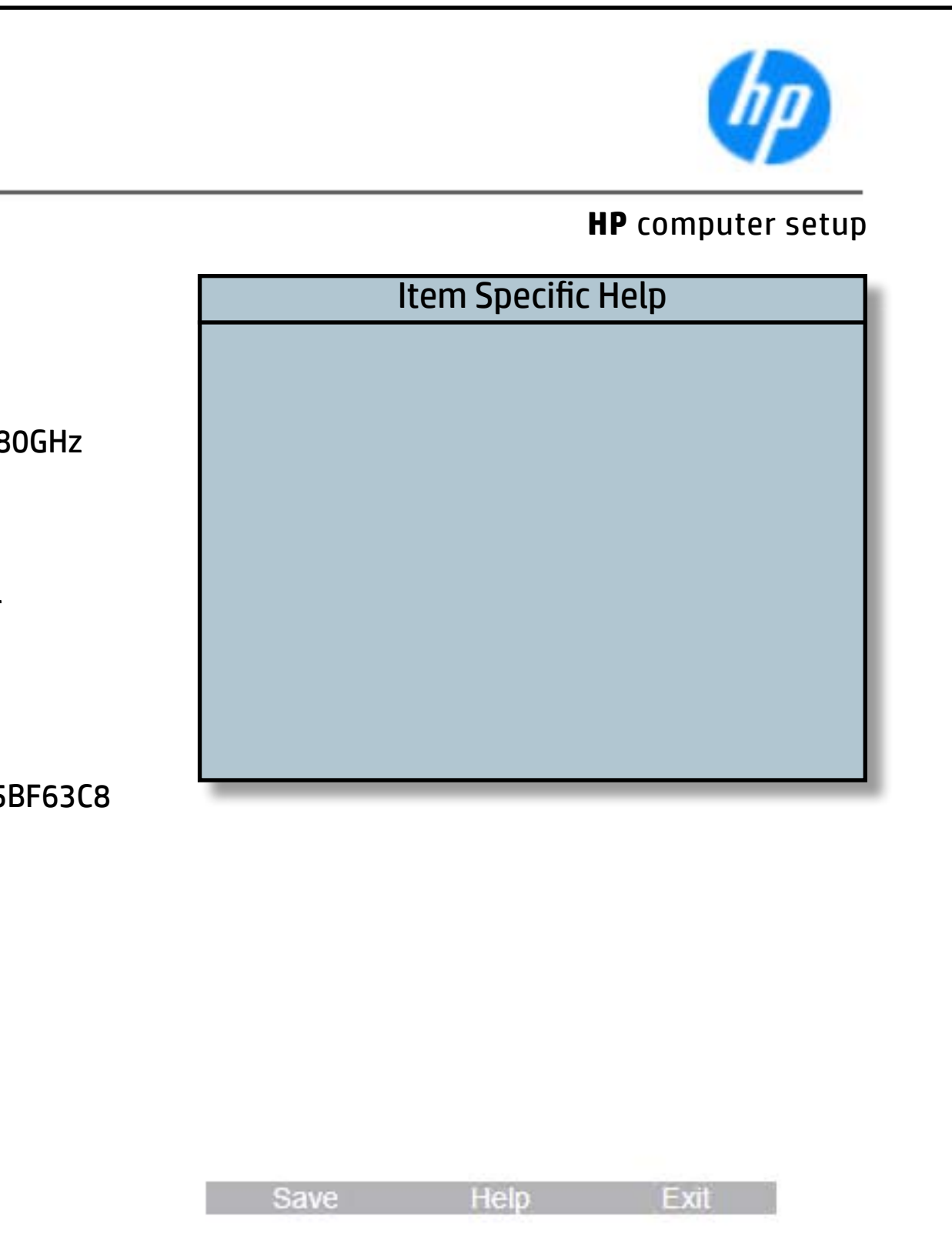

# System Diagnostics

## [Back to BIOS Utility Menus](#page-1-0)

[Back to Welcome Page](#page-0-0)

### Item Specific Help

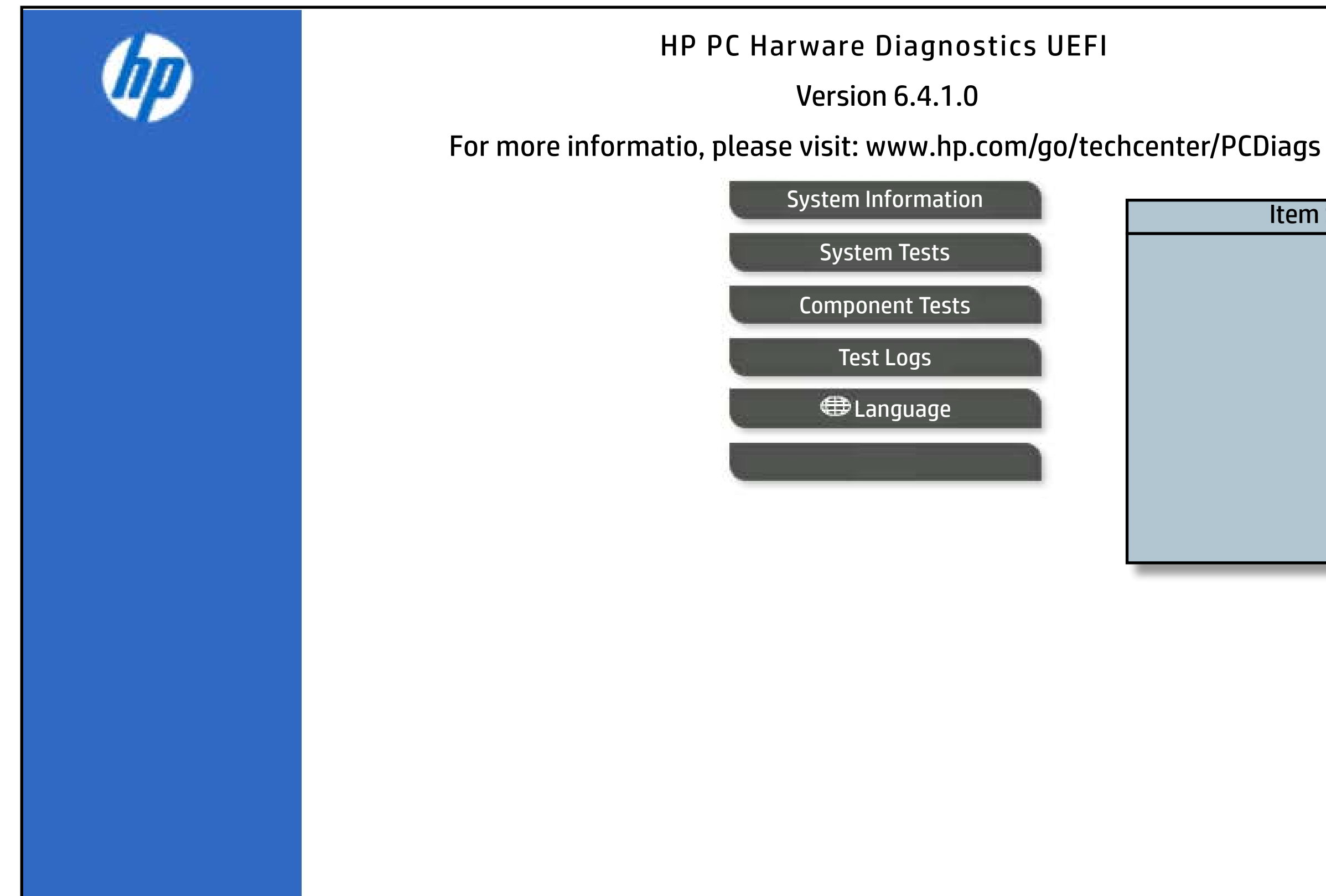

The notebook supports the **HP PC Hardware Diagnostics UEFI application**, which provides advanced testing of notebook components. The System diagnostics application is external to the BIOS.

Click the **Exit** button to go back to the Main menu.